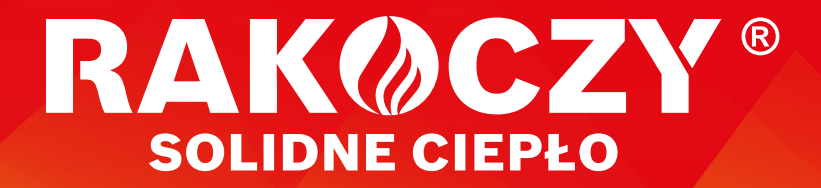

# INSTRUKCJA POMPY CIEPŁA **Rakoczy**

## AUTOMATYKA RK-TRONIC 1000

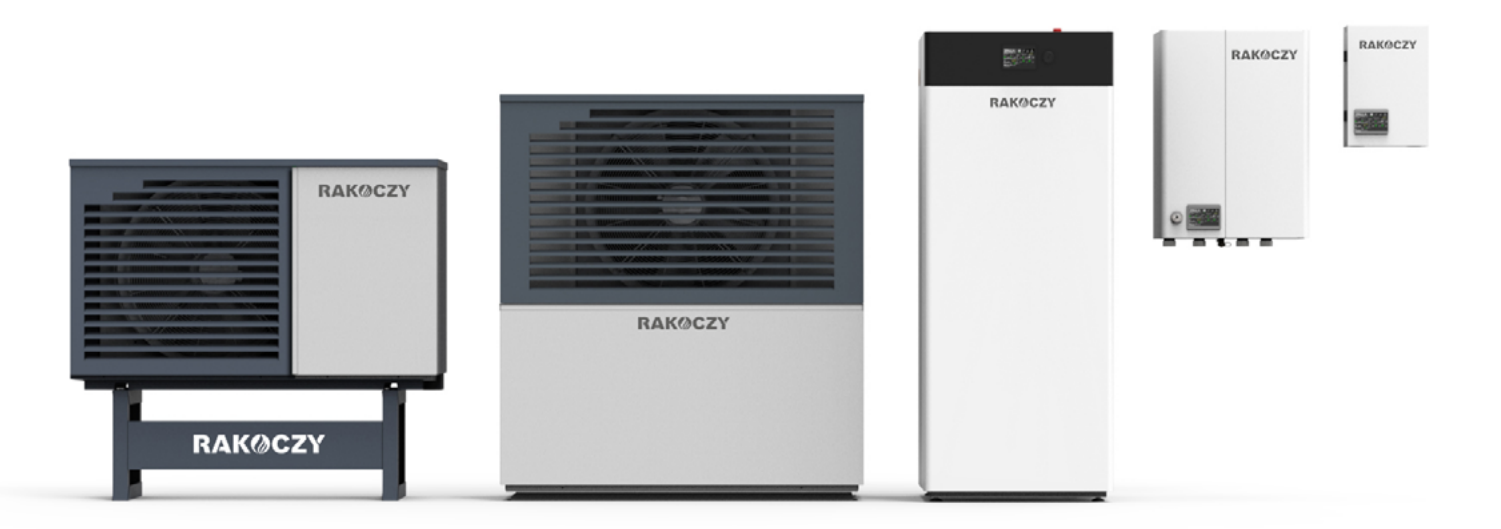

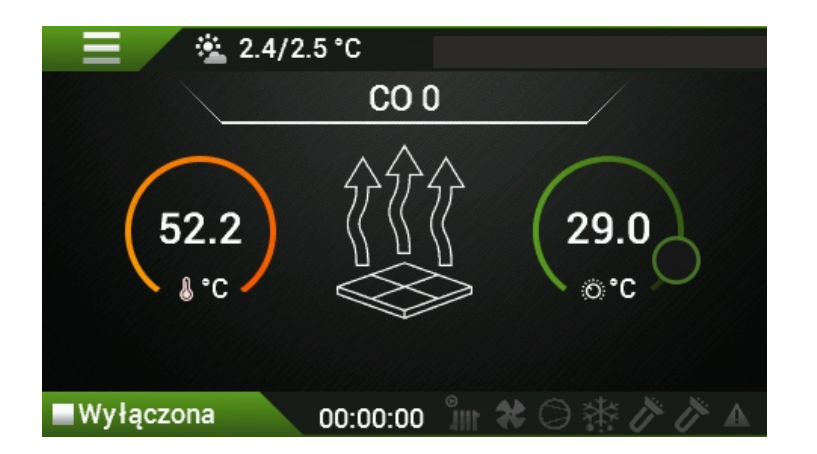

UŻYTKOWNIK

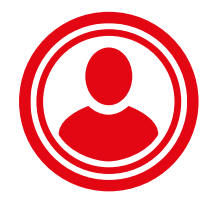

**Rakoczy Stal 2023**

## 1. SPIS TREŚCI

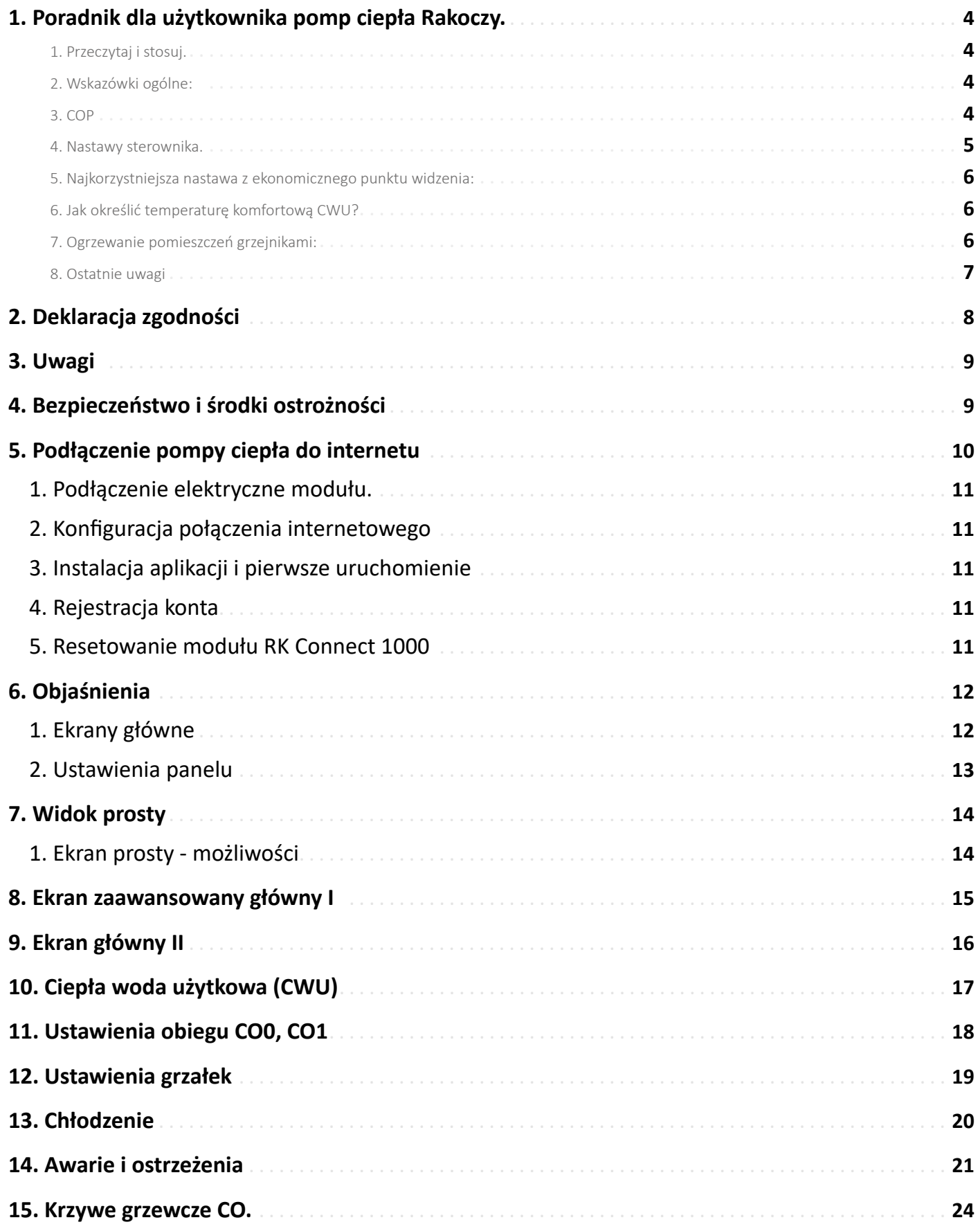

## <span id="page-2-0"></span>**2. PORADNIK DLA UŻYTKOWNIKA POMP CIEPŁA RAKOCZY.**

## **Poniżej przedstawiamy zbiór porad i zasad obsługi pompy ciepła (PC)**

## **1. Przeczytaj i stosuj.**

Twoje rachunki za ogrzewanie domu i przygotowanie CWU będą niższe!

## **2. Wskazówki ogólne:**

Jeśli nie posiadasz fotowoltaiki (PV), najtańszą taryfą przy ogrzewaniu pomieszczeń i przygotowaniu CWU pompą ciepła jest G12W a u jednego z dostawców energii G13. Jeśli takiej nie masz, zgłoś się do swego dostawcy prądu i podpisz umowę na taryfę G12W – staniesz się posiadaczem dwutaryfowego licznika energii.

II taryfa obowiązuje od godz. 22.00 do 6.00 oraz od 13.00 do 15.00 zimą (latem od 15.00 do 17.00) oraz w weekendy i święta. W II taryfie 1kWh kosztuje ok 35 gr, a w droższej I taryfie 77gr. Ceny z 2022, u każdego dostawcy inne, ale zasada pozostaje ta sama: mamy 52% godzin rocznie II taniej taryfy i 48% drogiej I taryfy. W taryfie G11 zawsze mamy tę samą cenę prądu, czyli ok 74 gr/kWh. Policzmy teraz koszt użytkowania przykładowej pompy ciepła zużywającej rocznie na CO i CWU 5000kWh w taryfie G11 i G12W…

G11 5000 \* 0,74 zł = 3700 zł

G12W 5000 \* 52% \* 0,35zł = 910 zł i 5000 \* 48% \* 0,77zł = 1848 zł

Łącznie w G12W koszt wyniesie 2758 zł, mniej niż w G11 o 942 zł, oszczędzamy ponad 25%.

Dla posiadaczy fotowoltaiki taryfa nie ma tak dużego znaczenia, bo z reguły PV pokrywa w dużej części lub nawet w całości roczne zapotrzebowanie pompy ciepła na energię. Jeśli jest inaczej – porównaj ofertę cenową u swego dostawcy i wybierz dla siebie taryfę najkorzystniejszą!

## **3. COP**

Najbardziej istotnym parametrem pracy PC /poza taryfą/, mającym wpływa na rachunki za prąd zużyty przez PC do ogrzewania i do przygotowania CWU jest COP / Coefficient of Performance/. Jest to współczynnik wydajności, wyrażający stosunek ilości dostarczonego ciepła do ilości energii elektrycznej zużytej w tym czasie przez pompę. Np grzałka elektryczna ma COP 1, co oznacza, że zużywając 1 kWh energii elektrycznej wytwarza 1 kWh energii cieplnej. A pompa ciepła? Zakładamy, że w temperaturze zewnętrznej 2°C nasz dom emituje (czyli traci) przez ściany, dach, okna itd. 120kWh energii cieplnej na dobę. Tę stratę musi pokryć nasze źródło ciepła w kotłowni. Nieistotne jest paliwo - czy to węgiel, drewno pellet lub gaz – musimy przekazać

<span id="page-3-0"></span>do budynku 120kWh energii, aby utrzymać w nim stałą zadaną temperaturę. Jeśli będzie to ogrzewacz elektryczny – zapłacimy 120kWh \* 0,5zł =60zł. Jeśli będzie to nasza pompa ciepła, której średnie COP kształtowało się w okolicy czterech, to zużyła w ciągu doby 120kWh/4=30kWh energii elektrycznej. I zapłacimy czterokrotnie mniej niż gdybyśmy używali grzałek.

COP nie jest wartością stałą – jak np. sprawność kotła pelletowego, lecz wartością zmienną. Zależy od wartości temperatury powietrza zewnętrznego oraz temperatury jaką musimy utrzymywać w naszym obiegu CO, aby uzyskać komfort cieplny w budynku.

## **Przykład:**

Temperatura powietrza wynosi + 2°C, a temp zasilania 35°C. W takich warunkach przykładowa pompa ciepła ma COP= 4,37 /fachowo COP A2W35 =4,37/. Jeśli musimy podnieść temperaturę w naszych grzejnikach aż do 55°C by uzyskać komfort cieplny, to przy tej samej temperaturze zewnętrznej 2°C COP wynosi 3,37 (COP A2W55 =3,37). Zatem rachunek za prąd będzie wyższy o 30%. Taki sam budynek, ze zbyt małymi grzejnikami czyni dużą różnicę!!

## **Wnioski z tego płyną następujące:**

Musimy dążyć do jak najwyższego COP!!! a że na temperaturę zewnętrzną wpływu nie mamy – pilnujmy, aby temperatura zasilania w naszym układzie grzewczym była możliwie najmniejsza! Czyli najlepiej, gdy mamy ogrzewanie płaszczyznowe (wymaga niskich temperatur na zasilaniu). Gdy mieszane (podłoga i grzejniki) ustawiajmy najwyższą możliwą temperaturę w podłogówce, a najniższą możliwą w obiegu grzejnikowym.

## **4. Nastawy sterownika.**

Ogólna zasada opisanych poniżej nastaw wypływa z poznanej już zależności:

COP pompy ciepła jest tym wyższy, im niższą temperaturę zasilania musimy uzyskać do ogrzewania budynku i CWU.

## **5. Ciepła woda użytkowa – CWU**

Standardowa nastawa sterownika cwu to 40°C w trybie komfort, histereza 6°C.

Tryb komfort obowiązuje w godzinach tanich dla G12W. Załączenie grzania CWU następuje przy spadku temperatury wody w zasobniku o połowę histerezy, czyli od 37°C, a kończy się, gdy osiągnięta zostaje temperatura 43°C / nastawiona 40°C plus połowa histerezy.

Standardowa nastawa sterownika cwu to 35°C w trybie ekonomicznym, histereza 6°C.

<span id="page-4-0"></span>Tryb ekonomiczny obowiązuje w drogich godzinach G12W, i analogicznie załączenie grzania CWU następuje przy 32°C, a wyłączenie po osiągnięciu 38°C.

## **6. Najkorzystniejsza nastawa z ekonomicznego punktu widzenia:**

Możliwie najniższa nastawa temperatury w trybie komfort, tryb ekonomiczny 25°C. Przy takich ustawieniach CWU jest przygotowywana w ponad 90% w taniej taryfie prądu, co rocznie zmniejsza koszt wytwarzania CWU niemalże o 50%. Dodatkowo mamy dostępną funkcję dogrzewania CWU przed końcem taniej taryfy, a więc w drogą taryfę wchodzimy zawsze z pełnym zasobnikiem nagrzanej CWU.

## **7. Jak określić temperaturę komfortową CWU?**

Polecam zawsze prosty i skuteczny sposób. Przez tydzień zostaje nastawa fabryczna 40°C. Jeśli domownicy nie zgłaszają braku ciepłej wody, zmiana nastawy na 39°C i ponownie test. Wielu naszych przeszkolonych użytkowników ma ustawioną temp cwu w przedziale 37-39°C. Użytkownicy korzystają najczęściej z nastawy 38°C. Takie niskie nastawy CWU są możliwe dlatego, że w PC Comfort minimalna pojemność zasobnika to 250L. Prysznic to statystycznie dla większości użytkowników temperatura 37-38°C. Zatem ciepłej wody wystarczy dla wielu osób. Jeśli korzystacie Państwo głównie z wanny, nastawę fabryczną należy podnieść, ale tylko do takiej wysokości, aby zapewnić komfort. Największy błąd nastawy temperatury CWU – 55°C lub 60°C, bo takie były nastawy przy kotle na eko groszek i było dobrze!! Przy pompie ciepła nie będzie dobrze!. Niskie COP, długi czas dogrzewania, częstszy defrost – w konsekwencji sporo wyższe rachunki za prąd.

Zaleta niskich nastaw – możliwie najwyższa efektywność PC (niska temperatura zasilania przy grzaniu CWU a więc wysokie COP).

## **8. Ogrzewanie pomieszczeń grzejnikami:**

Najczęstszy błąd gdy są grzejniki – wysoka nastawa krzywej grzewczej, wyliczana temperatura zasilania 55°C i regulacja temperatury w pomieszczeniach poprzez zamykanie się głowic zaworów termostatycznych na grzejnikach.

Prawidłowe postępowanie jest następujące:

Wszystkie głowice termostatyczne otwarte na maksimum! Pozwalamy pompie pracować 24h bez żadnych innych regulacji. Jeśli w budynku będzie zbyt ciepło, nastawę krzywej grzewczej obniżamy o 1 i czekamy kolejne 24h. Postępujemy w ten sposób, aż w jednym z pokoi osiągnięta zostanie minimalna temperatura komfortu i nie możemy dalej obniżać temperatury zasilania (poprzez obniżanie krzywej grzewczej). Jeśli w innym pokoju utrzymuje się zbyt wysoka temperatura, to teraz dopiero można w nim dokonać regulacji na termostacie grzejnikowym.

<span id="page-5-0"></span>Dzięki takiej regulacji obniżyliśmy temperaturę zasilania z np. 55°C na 45°C, a więc dokładnie jak przy CWU uzyskaliśmy wyższe COP – czyli mniejszy rachunek za prąd.

## **9. Ostatnie uwagi**

- 1. Utrzymuj najniższą możliwą temperaturę na zasilaniu, tak przy CO jak i CWU
- 2. Pamiętaj, że pompa ciepła nie ma nadwyżki mocy jak kocioł gazowy, pelletowy itd. Stąd zasada: obniżyć temperaturę w budynku możesz nawet o kilka stopni, ale aby wrócić do temperatury komfortu potrzeba będzie długiego czasu. Nic nie da mocne podniesienie na sterowniku numeru krzywej grzewczej czy temperatury zadanej. Takie działanie spowoduje tylko większe zużycie prądu przez PC. Jeśli korzystasz z czujnika temperatury wewnętrznej- podnoś ją max o 1°C, a po osiągnięciu zadanej podnoś o kolejny stopień Celsjusza! Jeśli korzystasz z krzywych grzewczych, analogicznie podnoś numer krzywej grzewczej o 1, a dopiero po nagrzaniu budynku kolejny, wyższy numer krzywej grzewczej.

## **Czyli najlepiej – ustaw raz i zapomnij, nie baw się i nie reguluj:)**

- 3. Wiedz, że podniesienie temperatury wewnętrznej o 1°C (np. z 20 na 21) zwiększa zużycie energii nawet o 10%. Przy nastawie temperatury w domu 24°C należy mieć świadomość, że rachunki mogą wzrosnąć o 40%.
- 4. Użytkownicy eksploatujący PC od marca lub kwietnia nigdy nie dzwonią do instalatora czy serwisu zatroskani o zużycie przez nią prądu. Ci natomiast, którzy montują PC późną jesienią wprost przeciwnie – uważają, że zużycie energii przez PC jest zbyt duże. Skąd takie odmienne reakcje? 'Marcowi' spojrzą na pod licznik w październiku, zobaczą kilkaset kWh przez 7-8 miesięcy i już nie obawiają się czterech najchłodniejszych miesięcy. 'Listopadowi' zapisują stan pod licznika codziennie, mnożą przez sobie tylko wiadomą liczbę dni i ….czarna rozpacz. Wiarygodna ocena efektywności PC jest jedna: tylko pełen rok na pod liczniku:)

## <span id="page-6-0"></span>**3. DEKLARACJA ZGODNOŚCI**

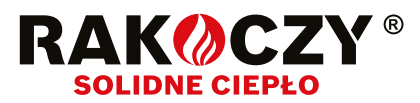

## **DEKLARACJA ZGODNOŚCI UE / DECLARATION OF CONFORMITY UE**

Nr/No. RK/01/2023 **Rakoczy Stal Sp. z o.o.** 37-450 Stalowa Wola, ul. Grabskiego 41

#### **DEKLARUJE / DECLEARS**

z pełną odpowiedzialnością, że produkty / with all responsibility, that the products

**Pompy ciepła / Heat pumps**

#### **Rakoczy MONOBLOK 5, 7, 9, 12, 14, 16, 18, 20**

zostały zaprojektowane, wyprodukowane i wprowadzone na rynek zgodnie z następującymi dyrektywami / have been designed, manufactured and placed on the market in accordance with the following directives

**Dyrektywa / Directive EMC 2014/30/UE** - Kompatybilność elektromagnetyczna

**Dyrektywa / Directive 2014/35/UE** - Urządzenia elektryczne niskonapięciowe

**Dyrektywa / Directive MAD 2006/42/WE** - Bezpieczeństwo maszyn

**Dyrektywa / Directive PED 2014/68/UE** - Urządzenia ciśnieniowe,

**Dyrektywa / Directive ROHS2 2011/65/UE** - Ograniczenie stosowania niebezpiecznych substancji w sprzęcie elektrycznym i elektronicznym **Dyrektywa / Directive 2009/125/WE** - Ekoprojekt dla produktów związanych z energią

**Rozporządzenie Komisji (UE) / Commission Regulation (EU) 813/2013**

**Rozporządzenie Komisji (UE) / Commission Regulation (EU) 811/2013**

**i niżej wymienionymi normami zharmonizowanymi /** and that the following relevant Standards:

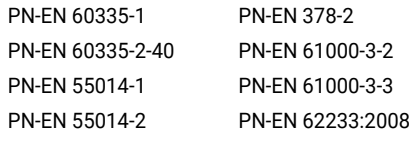

Wyrób oznaczono znakiem / Product has been marked:

# 7 F

Ta deklaracja zgodności traci swą ważność, jeżeli w pompie ciepła Rakoczy MONOBLOK 5, 7, 9, 12, 14, 16, 18, 20 wprowadzono zmiany, został przebudowany bez naszej zgody lub jest użytkowany niezgodnie z instrukcją obsługi. Niniejsza deklaracja musi być przekazana wraz z urządzeniem w przypadku odstąpienia własności innej osobie.

This Declaration of Conformity becomes invalid if any changes have been made to the Rakoczy MONOBLOK 5, 7, 9, 12, 14, 16, 18, 20 heat pumps, if its construction has been changed without our permission or if the boiler is used not in accordance with the operating manual. In case of transfer of ownership to another person, this declaration must be handed over with the device.

#### Pompy ciepła Rakoczy MONOBLOK 5, 7, 9, 12, 14, 16, 18, 20 są wykonywane zgodnie z dokumentacją techniczną przechowywaną **przez: Rakoczy Stal Sp. z o.o., ul. Grabskiego 41, 37-450 Stalowa Wola**

Rakoczy MONOBLOK 5, 7, 9, 12, 14, 16, 18, 20 heat pumps are manufactured in accordance with the technical documentation kept by: Rakoczy Stal Sp. z o.o., ul. Grabskiego 41, 37-450 Stalowa Wola

**Imię i nazwisko osoby upoważnionej do przygotowania dokumentacji technicznej: Patrik Kowalczyk** Name of the person authorised to compile the technical documentation: Patrik Kowalczyk

Imię i nazwisko oraz podpis osoby upoważnionej do sporządzenia deklaracji zgodności w imieniu producenta: Patrik Kowalczyk Name and signature of the person authorised to compile a declaration of conformity on behalf of the manufacturer: Patrik Kowalczyk

**Stalowa Wola, 14.07.2023r. miejsce i data wystawienia**  place and date of issue

RAKOCZY STAL Sp. z o.o. ul. Władysława Grabskiego 41 37-450 Stalowa Wola NIP 865-241-86-81, REGON 180066692 KRS 0000511673  $-13.$ 

PREZES ZARZĄDU PALLES LANCADO<br>Patrik Kowalczyk

## **4. UWAGI**

<span id="page-7-0"></span>**Rakoczy**

- 1. Producent nie ponosi odpowiedzialności za szkody spowodowane niewłaściwym montażem urządzenia.
- 2. W przypadku awarii należy bezzwłocznie skontaktować się z autoryzowanym serwisem.
- 3. Niefachowa interwencja może spowodować uszkodzenie pompy ciepła.
- 4. Podczas napraw należy używać tylko oryginalnych części zamiennych.
- 5. Montaż i demontaż elementów pompy ciepła należy wykonywać tylko przeznaczonymi do tego celu narzędziami. Stosowanie niededykowanych narzędzi grozi uszkodzeniem podzespołów.
- 6. Niektóre z opisanych w instrukcji funkcji sterownika mogą wymagać aktualizacji oprogramowania.

## **5. BEZPIECZEŃSTWO I ŚRODKI OSTROŻNOŚCI**

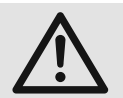

Montaż urządzeń należy przeprowadzić zgodnie z instrukcia instalacii.

Nieprawidłowy montaż może spowodować: porażenie prądem elektrycznym, wyciek czynnika chłodniczego, wyciek wody, pożar, eksplozję.

Użycie nieoryginalnych części i akcesoriów może powodować nieprawidłowe działanie urządzenia, oraz narazić użytkownika na obrażenia ciała.

Montaż pompy ciepła powinien być na solidnym podłożu zapewniającym stabilność urządzenia przez cały okres użytkowania.

Podczas montażu należy uwzględnić siłę wiatru, opady śniegu i ewentualnie odporność na trzęsienia ziemi. Nieprawidłowy montaż może spowodować: przenoszenie drgań, rezonansów, obrażenia ciała, uszkodzenie mienia.

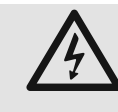

Podłączenia elektryczne powinna wykonać osoba posiadająca odpowiednie uprawnienia wymagane lokalnymi przepisami. Parametry napięcia zasilającego oraz instalacji

powinny być zgodne z wymaganymi parametrami dla urządzenia. Niezastosowanie się do w/w zasad może spowodować porażenie prądem, śmierć, eksplozję, uszkodzenie urządzenie i mienia. Należy zwrócić szczególną uwagę na: zachowanie odpowiednich przekrojów przewodów zasilających oraz prawidłowe ich podłączenie do zacisków w urządzeniu, dobór odpowiedniej wielkości zabezpieczeń, prawidłowe wykonanie instalacji uziemienia. Nie należy podłączać przewodu uziemienia do: piorunochronu, linii teleinformatycznych, rur z gazem, lub rur z wodą.

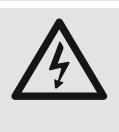

Przewody zasilające należy prowadzić w sposób staranny uniemożliwiający ich uszkodzenie podczas montażu i eksploatacji pompy ciepła. Uszkodzenie przewodów może do-

prowadzić do zwarć, porażenia prądem, uszkodzenia pompy ciepła.

Instalację elektryczną zasilającą pompę ciepła należy wyposażyć w odpowiedniej wartości zabezpieczenia nadprądowe, wyłącznik różnicowo-prądowy oraz w zabezpieczenie przeciwprzepięciowe.

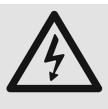

Podczas prac instalacyjnych, przeglądu lub

serwisowania należy wyłączyć zasilanie elek-

tryczne. Jeśli zasilanie nie zostanie wyłączone istnieje ryzyko porażenia prądem, poparzenia się od gorących elementów i możliwość zranienia się od wirującego wentylatora.

<span id="page-8-0"></span>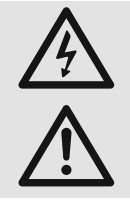

Podczas prac przy pompie ciepła podczas opadu deszczu, śniegu, gradu należy zabezpieczyć wnętrze przed możliwością zawilgo cenia części elektrycznych i elektronicznych w których może nastąpić zwarcie i uszkodzenie.

Zdjęcie elementów obudowy podczas pracy urządzenia bez wyłączenia zasilania elektrycznego może spowodować błędną prace pompy ciepła i jej uszkodzenie.

Nie instalować urządzenia w środowisku korozyjnym, agresywnych gazów, rozpuszczalników i innych substancji mogącym powodować korozje lub stanowić zagrożenie pożarowe / wybuchowe.

Nie należy używać pompy ciepła do celów innych niż ogrzewanie / chłodzenie pomieszczeń oraz przygotowanie ciepłej wody użytkowej. Zastosowania specjalne należy skonsultować każdorazowo z producentem.

Pompa ciepła zamontowana w pobliżu urządzeń telekomunikacyjnych, medycznych może wpłynąć na ich poprawne działanie.

Rury przyłączeniowe urządzenia należy zaizolować, aby zapobiec: skraplaniu się na nich wilgoci z powietrza (podczas chłodzenia), oraz stratom ciepła (podczas grzania). Niedostateczna izolacja może prowadzić do kondensacji, a ta z kolei do zawilgocenia elementów budynku w sąsiedztwie tych rur.

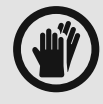

Podczas prowadzenia rur i kabli do urządzenia należy zabezpieczyć przejścia kablowe przed możliwością przedostania się małych

zwierząt do wnętrza urządzenia. Obecność wewnątrz małych zwierząt może doprowadzić do uszkodzeń elektroniki i innych systemów pompy ciepła.

Podczas prowadzenia rur i kabli do urządzenia należy zabezpieczyć przejścia kablowe przed możliwością przedostania się małych zwierząt do wnętrza urządzenia. Obecność wewnątrz małych zwierząt może doprowadzić do uszkodzeń elektroniki i innych systemów pompy ciepła.

Opakowania należy poddać segregacji i utylizacji.

**Nie należy dokonywać sterowania pompą ciepła poprzez odcinanie zasilania elektrycznego. Pompa ciepła powinna być nieprzerwanie podłączona do zasilania. Ewentualne sterowanie należy przeprowadzać poprzez dedykowane w tym celu wejścia elektryczne.**

**Wyłączenie zasilania elektrycznego pompy ciepła może skutkować zamarznięciem wymiennika w jednostce zewnętrznej co w konsekwencji spowoduje wyciek czynnika chłodniczego i grzewczego (poważna awaria urządzenia).**

## **6. PODŁĄCZENIE POMPY CIEPŁA DO INTERNETU**

Wraz z pompą ciepła dostarczany jest moduł komunikacyjny **RK-TRONIC Connect 1000**, zasilacz, przewód RJ45 (do podłączenia Brager Bus) oraz antena WiFi.

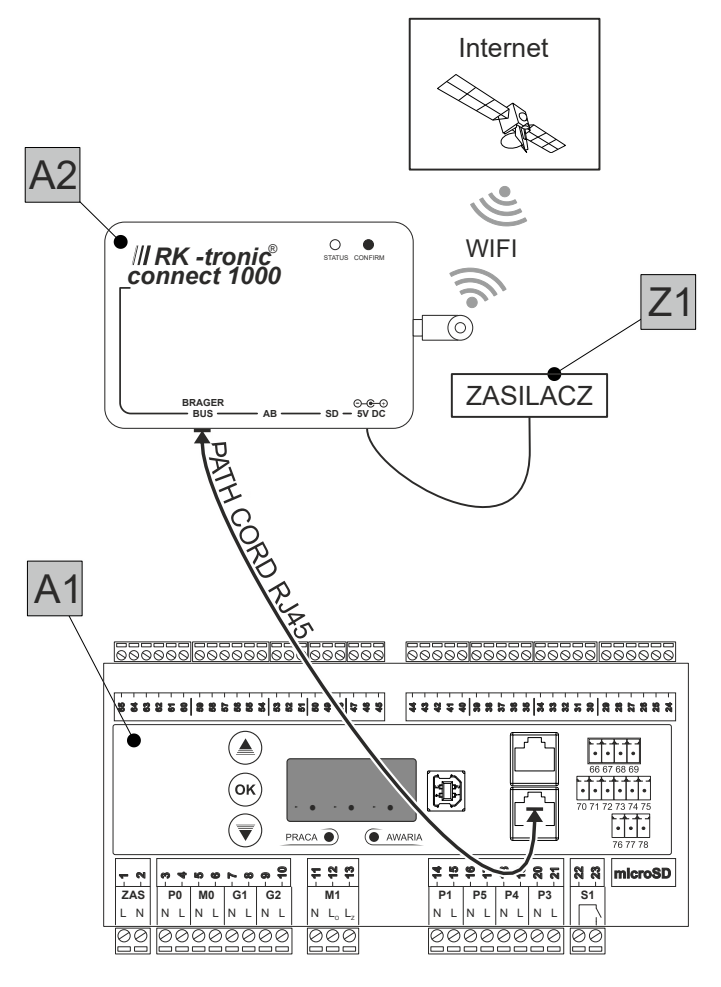

#### Rys. 1

UWAGA! Moduł komunikacyjny działa wyłącznie przez WiFi. Złącze BRAGER BUS **NIE** służy do podłączenia sieci Internetowej!

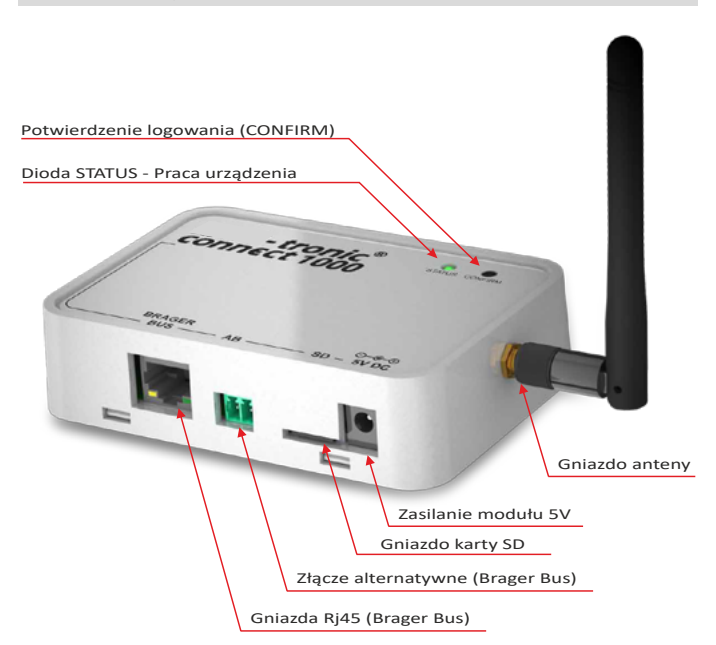

<span id="page-9-0"></span>Rys. 2

OPIS gniazd:

BRAGER **BUS** Gniazdo przeznaczone do podłączenia urządzenia z automatyką A1

- AB Gniazdo alternatywne podłączenia urządzenia z automatyką A1
- SD Gniazdo karty SD odpowiedzialnej za zapis historii i parametrów pracy urządzenia.
- 5V DC Gniazdo zasilania modułu Gniazdo anteny wifi

Opis diody LED i przycisku:

- $\ddot{\bullet}$ Dioda świeci - oznacza poprawne połączenie modułu z internetem
- $000$ Dioda miga - oznacza, że urządzenie jest w trybie konfiguracji (generuje sieć wifi potrzebną do przeprowadzenia konfiguracji z siecią bezprzewodową u klienta)
- oooo Dioda dwa razy mignie, gaśnie, cykl się powtarza oznacza stan potwierdzania. Pojawia się w sytuacji, w której przypisujemy moduł internetowy do naszego konta

CONFIRM Wymaga wciśnięcia przycisku CONFIRM **CONFIRM** Znajdującego się na obudowie urządzenia.

oooooo Dioda trzy razy mignie, gaśnie, cykl się powtarza. Stan oznacza poprawne połączenie się z siecią, WiFi ale NIE uzyskało połączenia z serwerem BRAGER CONNECT

#### **1. Podłączenie elektryczne modułu.**

- 1. Przykręć antenę do modułu.
- 2. Podłącz przewód (Path cord) RJ45 do gniazda Brager Bus w module i gniazda D1 lub D2 w automatyce A1. Alternatywnie możliwe jest podłączenie przewodem 2 żyłowym, który podłączamy w module do złącza AB i w automatyce A1 do pinów odpowiednio 28(A) i 29(B).
- 3. Podłącz zasilacz 5V do modułu.
- 4. Podłącz zasilacz do gniazda 230V.

#### **2. Konfiguracja połączenia internetowego**

Po podłączeniu modułu internetowego do zasilania, urządzenie automatycznie przełączy się w tryb konfiguracji o czym sygnalizuje zielona dioda która miga równomiernie. W trybie konfiguracyjnym urządzenie generuje

przez 1 minutę sieć wifi o nazwie **Connect 1000**, która

jest zabezpieczona hasłem: **12345678**. Należy się z tą siecią połączyć.

UWAGA! Dodatkowo w nazwie sieci WiFi znajdują się cztery początkowe znaki DEV ID urządzenia.

UWAGA! Podczas konfiguracji modułu zalecane jest wyłączenie transmisji danych komórkowych.

Następnie za pomocą telefonu, tabletu lub komputera uruchamiamy dowolną przeglądarkę internetową i wpisujemy adres: **10.10.0.1**

Uruchomi się strona konfiguracyjna, która poprowadzi nas przez proces dodawania urządzenia do sieci.

Proces dodawania urządzenia do sieci:

- 1. Kliknij w przycisk POŁĄCZ Z SIECIĄ
- 2. Wybierz twoją sieć z listy
- 3. Wpisz hasło do wybranej sieci wifi
- 4. Kliknij przycisk POŁACZ

Poprawnie przeprowadzona konfiguracja sieci spowoduje wyjście z trybu konfiguracyjnego wraz z zapisem wszystkich wprowadzonych zmian. Generowana dotychczas sieć **RK Connect** zostanie wyłączona i nastąpi próba nawiązania połączenia z docelową siecią. Gdy proces konfiguracji sieci przebiegł pomyślnie i urządzenie połączone zostało z routerem, to dotychczas migająca zielona dioda zacznie świecić światłem ciągłym.

### **3. Instalacja aplikacji i pierwsze uruchomienie**

1. Z sklepu internetowego "**[Google Play](https://play.google.com/store/apps/details%3Fid%3Dcom.brager.connect)**" lub "[App Store](https://apps.apple.com/pl/app/bragerconnect/id1449257405?l=pl)"

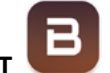

należy pobrać aplikację **BRAGER CONNECT**

2. Po zainstalowaniu aplikacii właczenia trybu DEMO lub wybierając przycisk REJESTRACJA przeprowadzić rejestracje swojego konta. Krok ten pomijamy jeśli mamy już założone konto.

#### **4. Rejestracja konta**

W celu zarejestrowania swojego konta uruchamiamy apli-

kację i wybieramy przycisk .

Przekierowani zostaniemy do strony zawierającej pola rejestracyjne. Wpisujemy Login, adres e-mail, Hasło i indywidualny numer ID (DEV ID), który znajduje się na tabliczce modułu komunikacyjnego.

UWAGA! Numer DEV ID możemy również przypisać do konta po zainstalowaniu aplikacji w zakładce konfiguracja.

Jeśli wszystkie pola formularza zostały wypełnione popraw-

nie wybieramy przycisk , co spowoduje wysłanie pod podany adres maila z linkiem aktywującym konto. Ostatnim krokiem jest potwierdzenie założonego konta poprzez kliknięcie w link aktywacyjny wysłany na skrzynkę mailową.

#### **5. Resetowanie modułu RK Connect 1000**

Jeśli trzeba podłączyć moduł z inną siecią lub wymagany jest reset do ustawień domyślnych należy wykonać następujące czynności:

- <span id="page-10-0"></span>1. Wyłączyć zasilanie modułu
- 2. Włączyć zasilanie modułu i odczekać chwilę, aż zacznie mrugać dioda STATUSU
- 3. Przytrzymać przycisk CONFIRM tak długo aż mruganie diody STATUSU zmieni sekwencje
- 4. Można przystąpić do ponownej konfiguracji modułu.

## **7. OBJAŚNIENIA**

## **1. Ekrany główne**

Z poziomu ustawień panela można wybrać 2 rodzaje wi-doku ekranu głównego patrz: ["2. Ustawienia panelu" na](#page-11-1) **[stronie 12"](#page-11-1)**

Widok zaawansowany na panelu dotykowym:

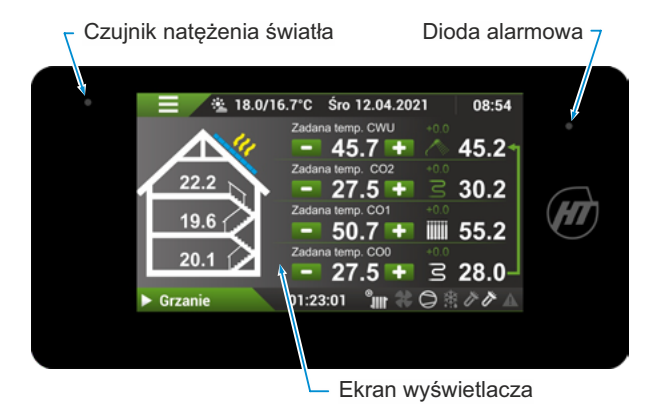

Znaczenie ikon na ekranie w zależności od stanu pracy:

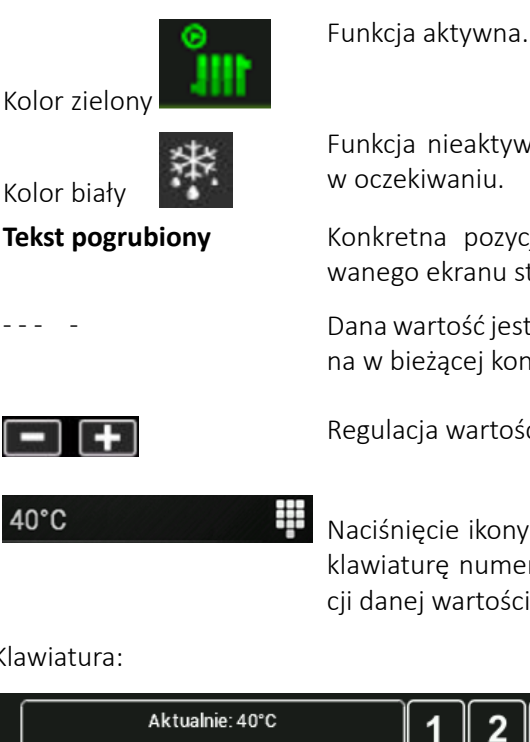

Funkcja nieaktywna lub jest w oczekiwaniu. **Tekst pogrubiony** Konkretna pozycja z opisywanego ekranu sterownika. Dana wartość jest niedostęp-

na w bieżącej konfiguracji.

Regulacja wartości.

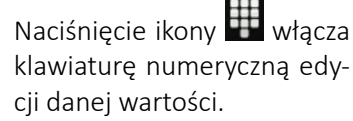

#### Klawiatura:

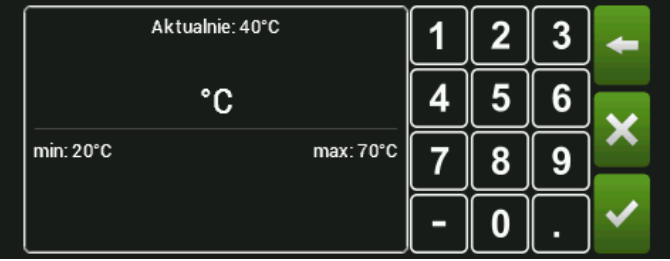

Opis klawiatury:

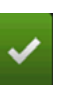

Zatwierdzenie wprowadzonej wartości.

<span id="page-11-0"></span>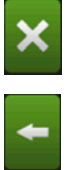

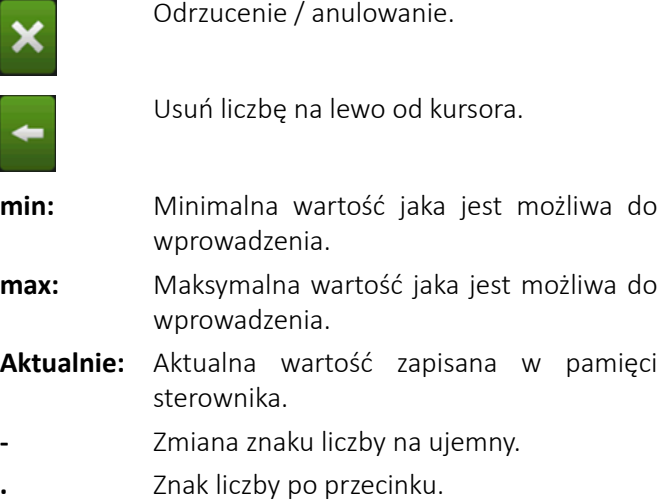

## <span id="page-11-1"></span>**2. Ustawienia panelu**

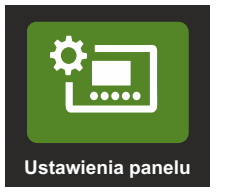

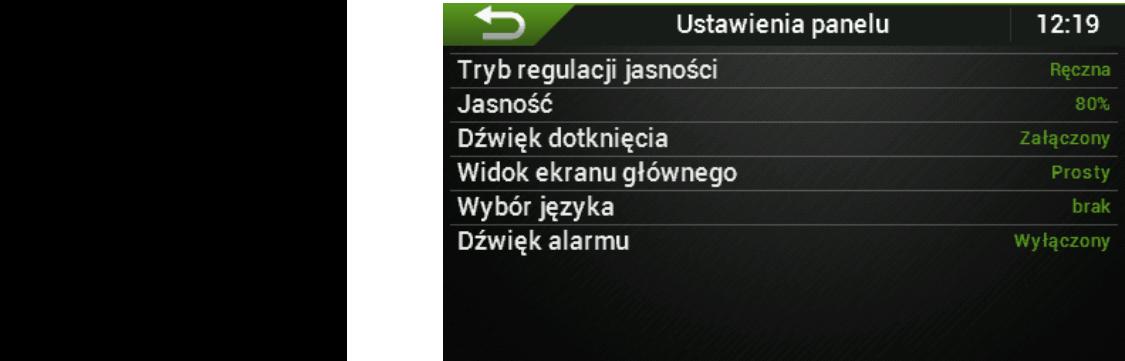

**Tryb regulacji jasności.** Możliwa nastawa :

**Ręczna** - jasność dostosowujemy ręcznie w menu **Jasność**  w zakresie 105 do 100%.

**Automatyczna** - sterownik automatycznie dostosowuje na podstawie czujnika natężenia światła. Możliwa jest zmiana **korekty jasności w zakresie -50% do +50%**

**Jasność / Korekta jasności** - nastawy dla Trybu regulacji jasności

**Dźwięk dotknięcia** - załączenie / wyłączenie dźwięku dotknięcia.

**Widok ekranu głównego** - wybór menu głównego między prostym i zaawansowanym

Widok **Prosty:**

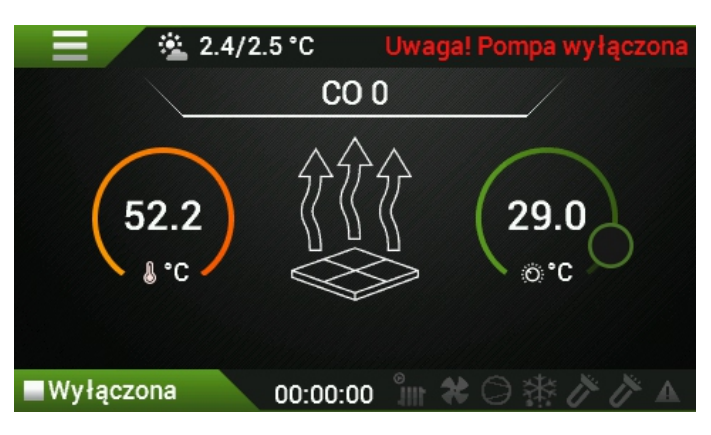

Widok **Zaawansowany:** 

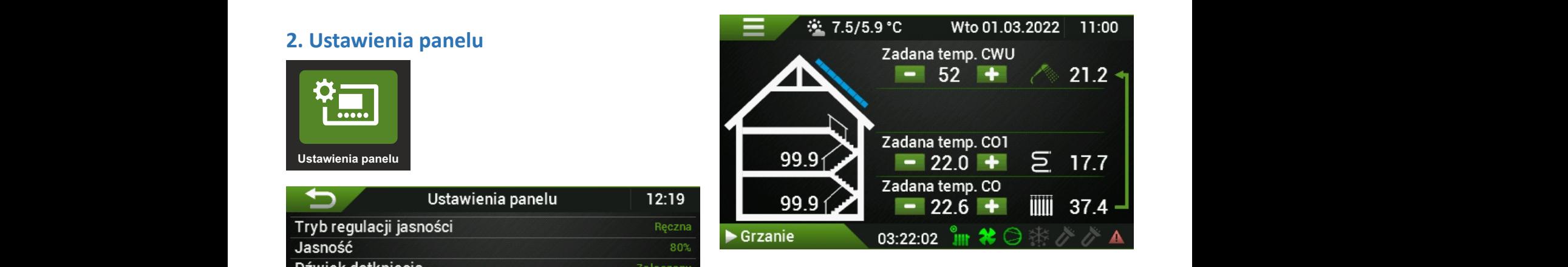

**Wybór języka** - zmiana języka obowiązującego w menu sterownika. Do wyboru są następujące języki:

- **PL**  Polski
- **EN**  Angielski
- **CZ**  Czeski
- **UA**  Ukraiński

**Dźwięki alarmu** - załączenie / wyłączenie dźwięku sygnalizującego wystąpienie alarmu w sterowniku.

## <span id="page-12-0"></span>**3. Obsługa, Gesty i poruszanie się po menu**

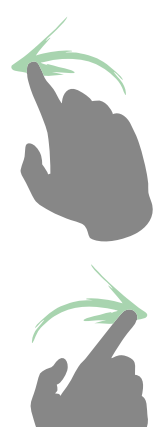

Przesunięcie w lewo - Gest odpowiada za przełączanie między ekranami głównymi, nastawę temperatur oraz przełączanie ekranów statusów.

da za przełączanie między ekranami głównymi, nastawę temperatur oraz przełączanie ekranów statusów.

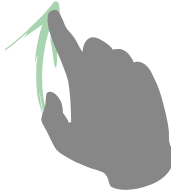

**Przesunięcie w górę** - Gest

## **8. WIDOK PROSTY**

Widok prosty może się różnić w zależności od konfiguracji układu.

Poruszanie się między ekranami wykonuje się gestem w prawo lub w lewo.

Przykładowy widok ekranu prostego:

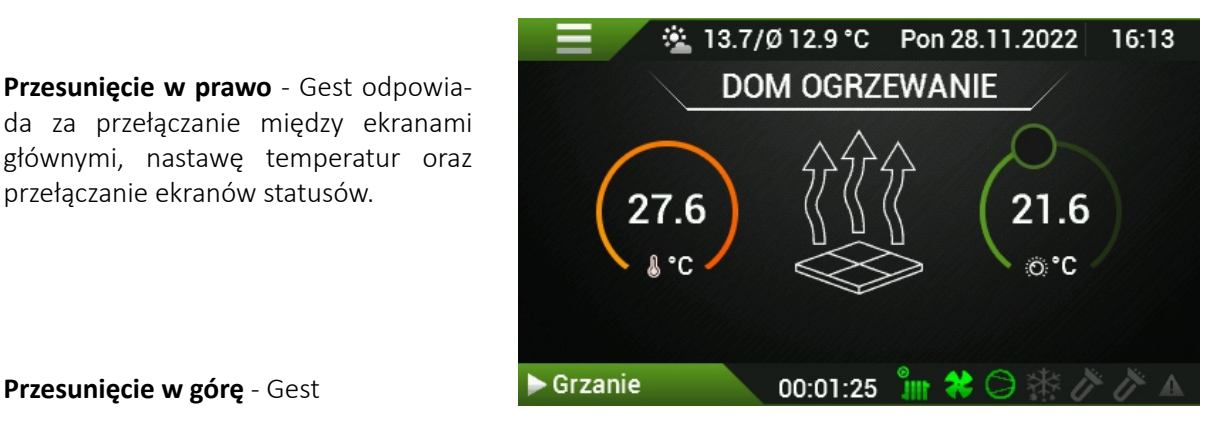

#### **1. Ekran prosty - możliwości**

x 2 (ciepła woda użytkowa). Użytkownik może te nazwy zmie-W górnej części ekranu znajduje się nazwa obiegu, może to być symbol oznaczający obieg CO0 lub CO1 a także CWU nić według własnego upodobania poprzez tapnięcie w napis i wprowadzenie własnej nazwy z klawiatury. .

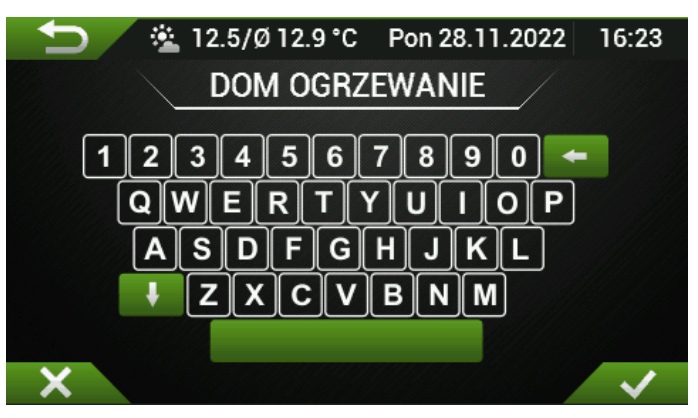

W środkowej części ekranu znajduje się symbol graficzny funkcji, może on przybrać następujące warianty:

Dla ogrzewania ciepłej wody (cwu) jest to symbol wanny:

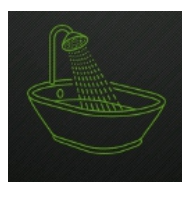

Dla ogrzewania podłogowego jest to symbol płytki z strzałkami:

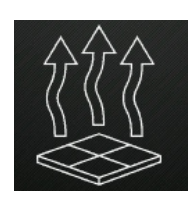

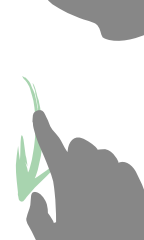

**Przesunięcie w prawo** - Gest

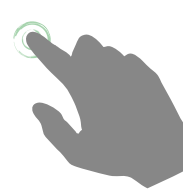

**Przesunięcie w prawo** - Gest

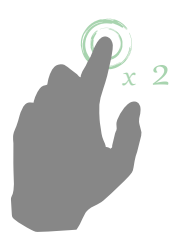

**Przesunięcie w prawo** - Gest

<span id="page-13-0"></span>Dla ogrzewania grzejnikowego jest to symbol grzejnika:

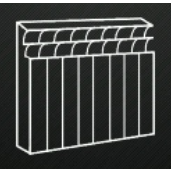

Aby podnieść zadaną temperaturę należy przytrzymać małe kółko i ruchem zgodnym z kierunkiem zegara przesunąć.

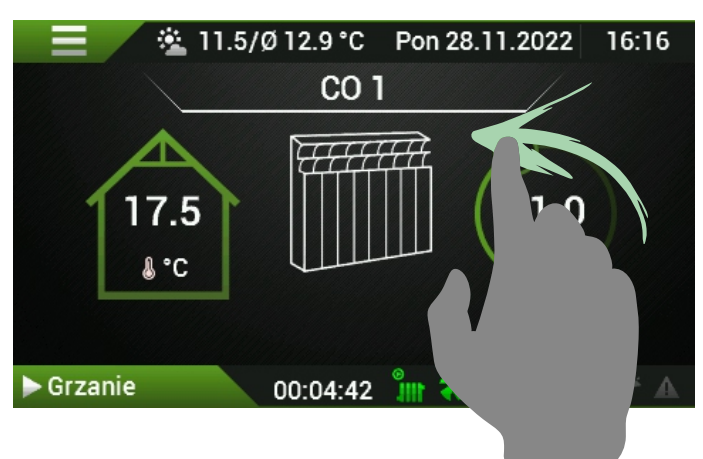

Aby obniżyć zadaną temperaturę należy przytrzymać małe kółko i ruchem przeciwnym z kierunkiem zegara przesunąć.

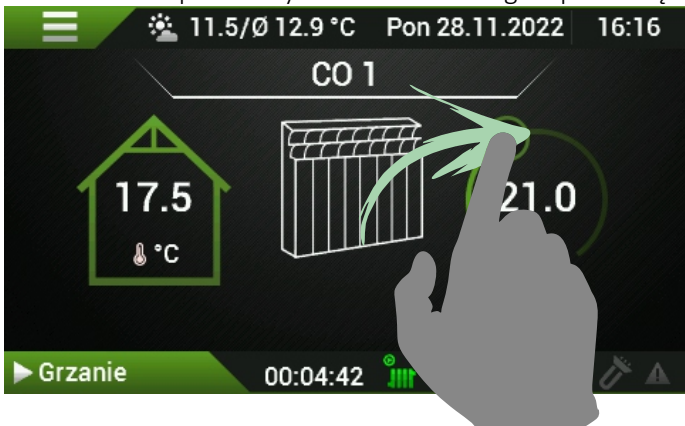

## **9. EKRAN ZAAWANSOWANY GŁÓWNY I**

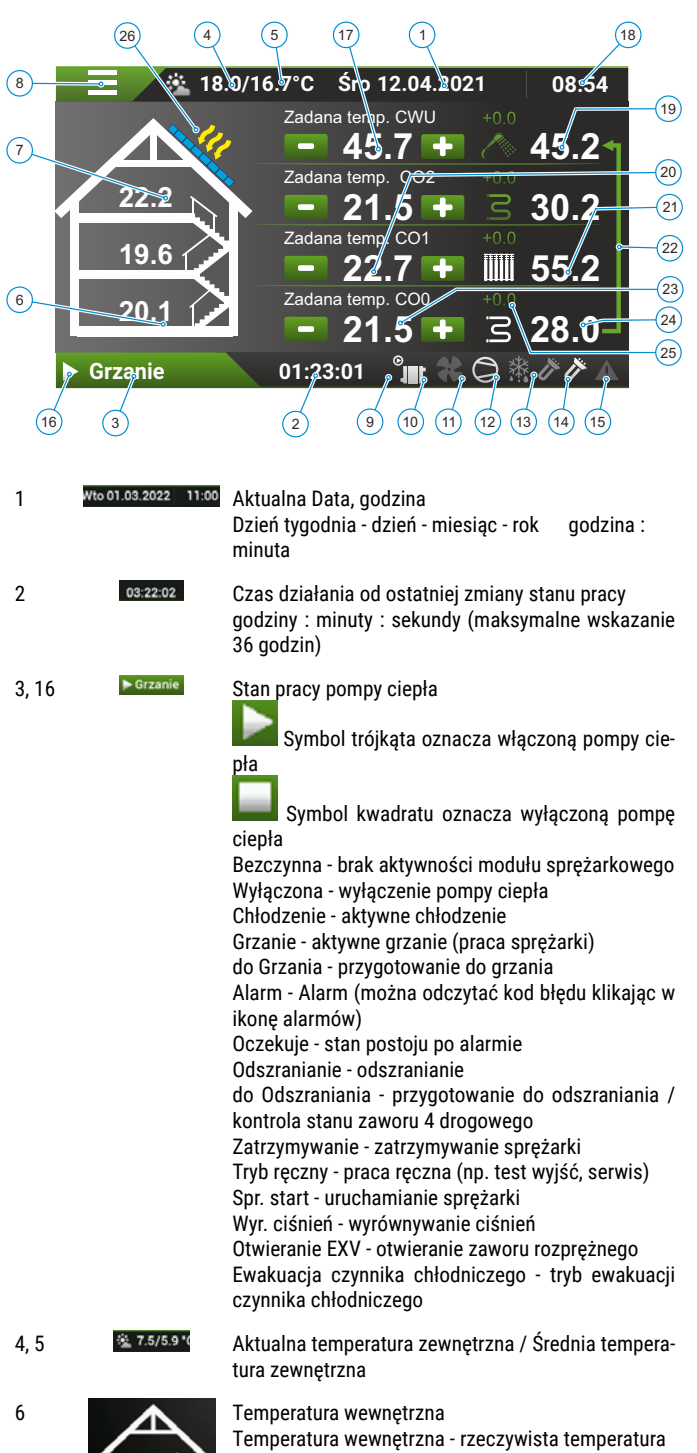

- pomieszczeń dostępna po podłączeniu czujnika temperatury wewnętrznej, symbol **wyświetlany** jest w przypadku braku czujnika.
- a. Temperatura środkowa odpowiada obiegowi CO1 b. Temperatura dolna odpowiada obiegowi CO

7 Kliknięcie w obszar domu Kliknięcie ikony "dom" wyświetla ekran główny II

TE.

**b**

8

**a**<sub>21.0</sub>  $\bullet$  21.0

> Menu Przycisk przenosi nas do ekranów z wyborem konkretnych menu.

Data 4 października 2023, 13:48 14 z 24

<span id="page-14-0"></span>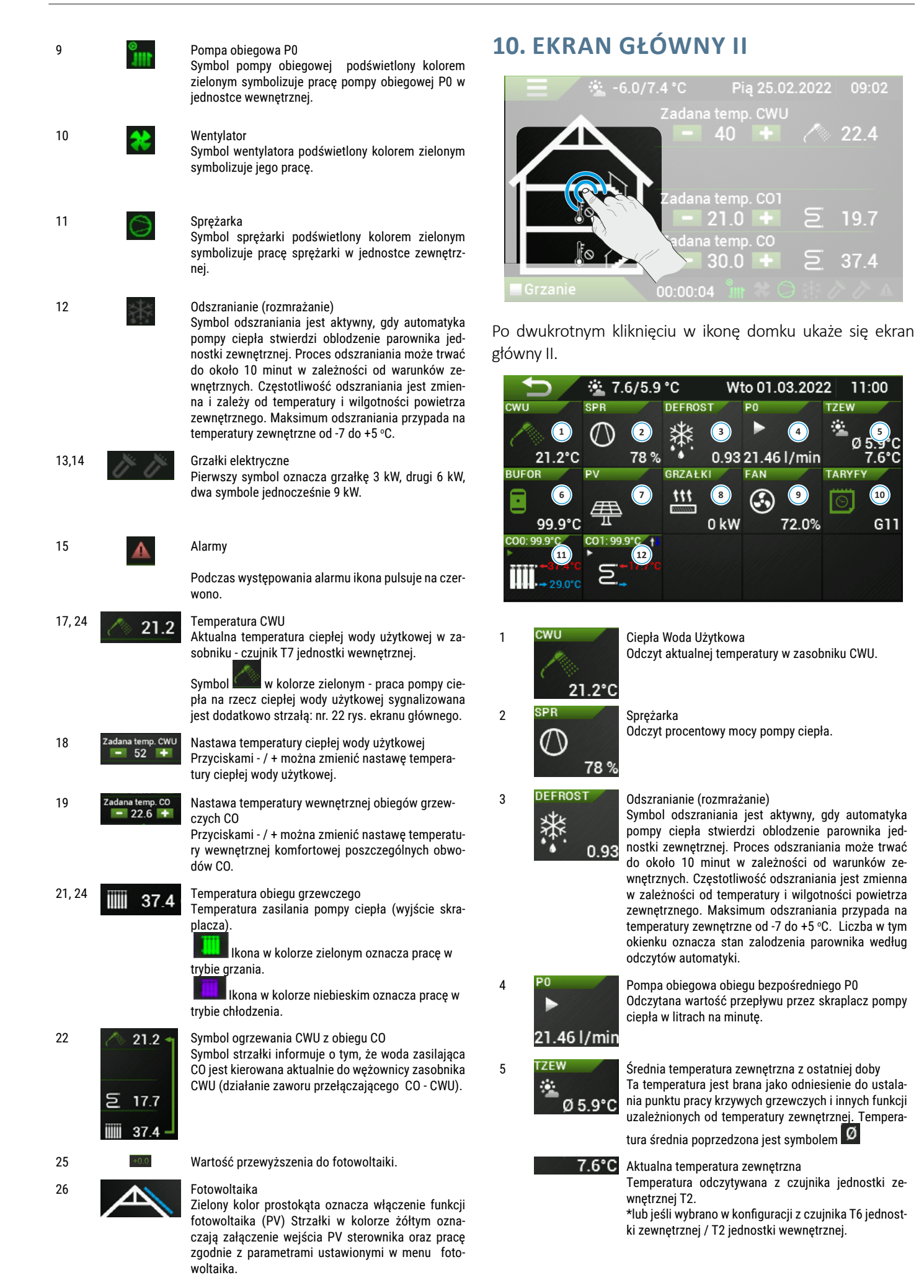

<span id="page-15-0"></span>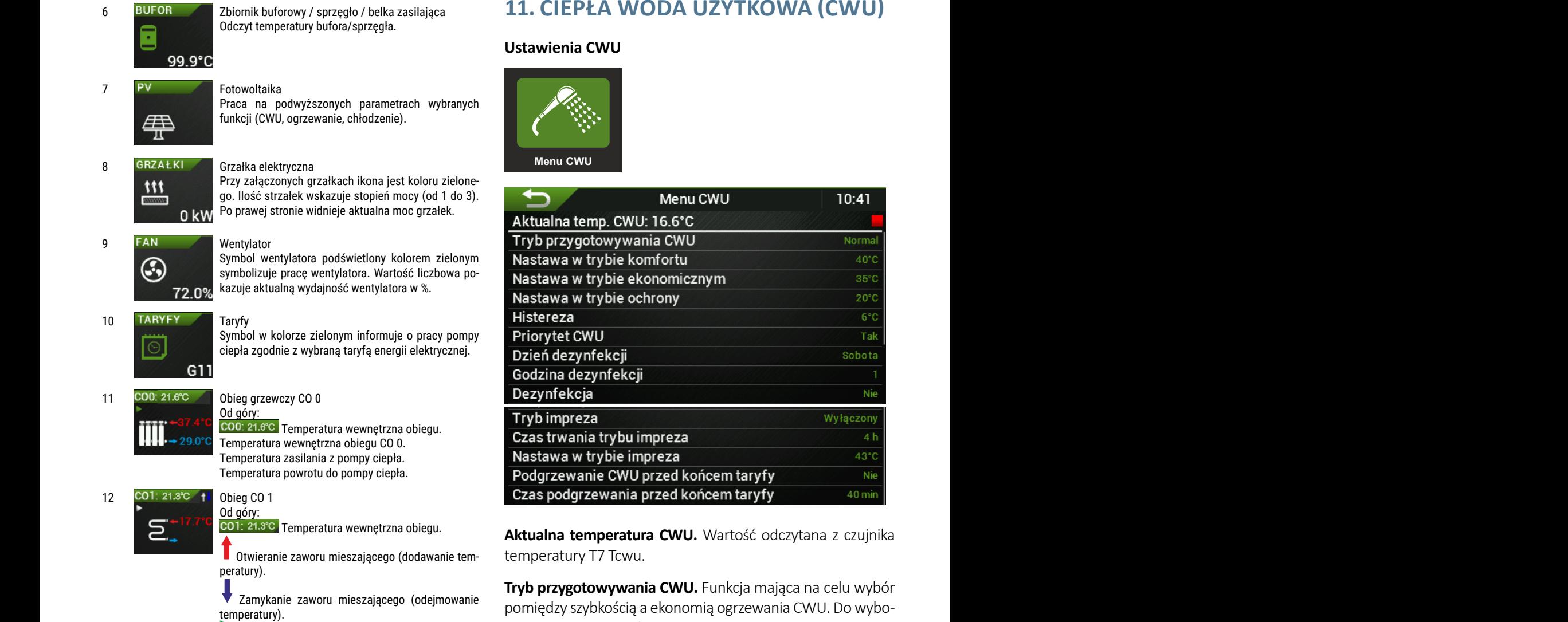

Praca pompy obiegowej.

Temperatura zasilania za zaworem mieszającym.

## **11. CIEPŁA WODA UŻYTKOWA (CWU)**

#### **Ustawienia CWU**

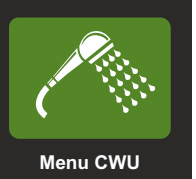

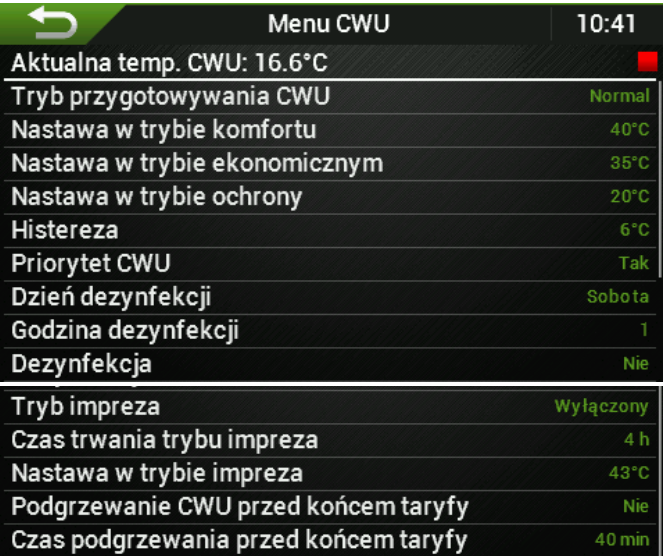

temperatura CWU. Wartość odczytana z czujnika ury T7 Tcwu.

**Tryb przygotowywania CWU.** Funkcja mająca na celu wybór szybkością a ekonomią ogrzewania CWU. Do wyboru są następujące tryby:

- **Fast** Szybkie dogrzewanie CWU. Sprężarka będzie działać na najwyższych obrotach, może być głośniejsza niż standardowo. Woda zostanie dogrzana w najszybszy możliwy sposób, lecz najmniej ekonomicznie.
- **Normal** Standardowa szybkość dogrzewania cwu, moc pompy ciepła jest ograniczona do około 70 % maksymalnej wartości.
- **Econo** Jest to najoszczędniejszy a jednocześnie najwolniejszy tryb dogrzewania cwu, moc pompy ciepła jest ograniczona do około 50 % maksymalnej wartości. Tryb ten należy stosować gdy zapotrzebowanie na wodę jest niewielkie.

**Nastawa w trybie komfortu**- ta temperatura CWU utrzymywana jest w taryfach o niskiej stawce ceny energii elektrycznej. Preferowana nastawa to 40°C.

**Nastawa w trybie ekonomicznym -** ta temperatura CWU utrzymywana jest w taryfach o wysokiej stawce ceny energii elektrycznej.

**Nastawa w trybie ochrony** jest nastawą minimalnej temperatury. W przypadku korzystania z taryf energii elektrycznej bez wykorzystania funkcji: obniżenie poza taryfą (dostępnej w menu konfiguracji po zalogowaniu). Wyjątkiem są

<span id="page-16-0"></span>okresy działania funkcji **Dezynfekcji,** która okresowo podgrzewa wodę do wyższej temperatury, aby zapobiec rozwijaniu się bakterii legionelli.

Histereza jest to wartość w °C określająca zakres włączeń i wyłączeń ogrzewania ciepłej wody. Wartość histerezy jest dzielona na połowę i wykorzystywana do regulacji temperatury. Przykład: jeżeli nastawa trybu komfort wynosi 40°C, a histereza wynosi 6°C, to pompa ciepła załączy ogrzewanie ciepłej dochego connego obieg conneg connego politiczy po wody po obniżeniu się temperatury w zbiorniku poniżej (40- 3) 37°C, a wyłączy ogrzewanie ciepłej wody, gdy temperatura przekroczy (40+3) 43°C.

**Priorytet CWU** wymusza pierwszeństwo ogrzewania ciepłej wody użytkowej, względem ogrzewania CO. Przy wyłączonej funkcji priorytetu pompa ciepła w pierwszej kolejności grzeje centralne ogrzewanie do momentu osiągnięcia temperatury **Test wyjść Kalibracja Parametry Test wyjść Kalibracja Parametry** zadanej, wyliczonej z krzywej grzewczej (temperatura zasilania obiegu CO0- **KG.AKTUALNA**).

> **Dzień dezynfekcji** oznacza dzień tygodnia w którym będzie wykonywana dezynfekcja ciepłej wody użytkowej o **Godzinie dezynfekcji.**

> Przycisk **dezynfekcja** aktywuje bądź dezaktywuję funkcje dezynfekcji.

> **Tryb impreza** oznacza czasowe natychmiastowe podgrzewanie wody do zadanej temperatury w trybie imprezy.

> **Czas trwania trybu impreza** - czas podtrzymania trybu impreza po wywołaniu funkcji przez użytkownika.

> **Nastawa w trybie impreza** - wartość docelowa temperatury utrzymywanej w trybie impreza.

> **Podgrzewanie CWU przed końcem taryfy** - Zezwolenie na podgrzewanie bezwzględne ciepłej wody użytkowej do nastawy komfortowej przed zakończeniem czasu strefy niskiej ceny taryfy energetycznej.

> **Czas podgrzewania przed końcem taryfy** - Wartość w minutach określająca moment rozpoczęcia podgrzewania bezwzględnego ciepłej wody przed zakończeniem czasu strefy niskiej ceny w taryfie energetycznej nastawionej w menu **TARYFY**.

## **12. USTAWIENIA OBIEGU CO0, CO1**

#### **Ustawienia obiegu CO0, CO1**

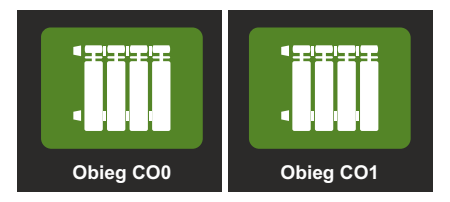

**Obieg CO0 to obieg bezpośredni ogrzewania.** Gdy w układzie grzewczym budynku jest tylko jeden obieg to obieg CO0 odpowiada za ogrzewanie budynku.

**Obieg CO1 to obieg z zaworem mieszającym ogrzewania.** Gdy w układzie grzewczym budynku jest drugi obieg to obieg CO1 odpowiada za ogrzewanie podłogowe a obieg CO0 za grzejnikowe.

UWAGA! Funkcje obiegów CO0 i CO1 i ich nastawy należy omówić z instalatorem.

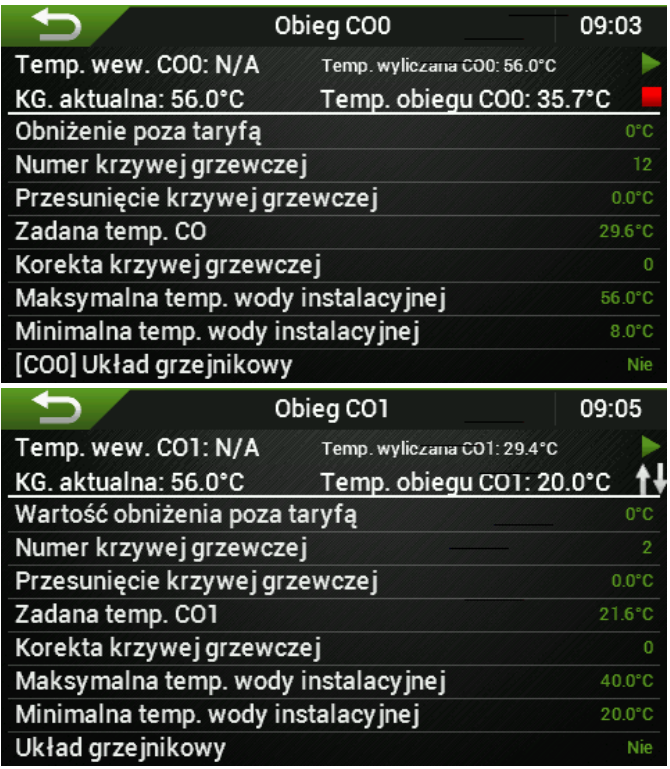

**Temp. wew.** - to odczyt temperatury wewnętrznej dla danego obiegu grzewczego. Wartość **N/A** oznacza brak zainstalowanego czujnika.

**KG. aktualna** - to odczyt najwyższej aktualnie wyliczanej temperatury ze wszystkich obwodów grzewczych w pompie ciepła.

**Temp. wyliczana** - to odczyt wyliczanej temperatury zasilania dla bieżącego obiegu grzewczego.

<span id="page-17-0"></span>UWAGA! Dla obiegu CO0 temperatura może okresowo przekraczać maksymalną temperaturę dla obiegu grzewczego ze względu na podgrzew CWU zaworem przełączającym obsługiwanym z tego obwodu. W takim przypadku jest to temperatura przekazywana do wężownicy CWU.

**Wartość obniżenia poza taryfą** - to wartość w stopniach **Menu serwisowe Konfiguracja Ustawienia panelu Menu CWU Ogrzewanie Obieg CO0 Obieg CO1 Grzałki Pompa P0 Chłodzenie Odszranianie** Celsjusza zmniejszająca bieżącą temperaturę zasilania danego obiegu grzewczego. Temperatura zasilania określona jest wg krzywej grzewczej.

> **Numer krzywej grzewczej** - to parametr określający numer krzywej grzania dla wybranego obwodu CO. Dobrze dobrana krzywa powinna zapewnić utrzymanie temperatury wewnętrznej w ogrzewanych pomieszczeniach na poziomie 20°C. Zestaw krzywych do wyboru przedstawia wykres: **["Rys. 3 Wykres krzywych grzewczych." na stronie 18"](#page-17-1)**. Jeżeli zadana temperatura wewnętrzna, wynikająca z programu regulacji, jest niższa lub wyższa od 20°C, wymagana temperatura wody instalacyjnej odczytywana jest z odpowiednio przesuniętej, w dół lub górę, krzywej grzewczej.

> Wykres krzywych znajduje się poniżej oraz na końcu instrukcii.

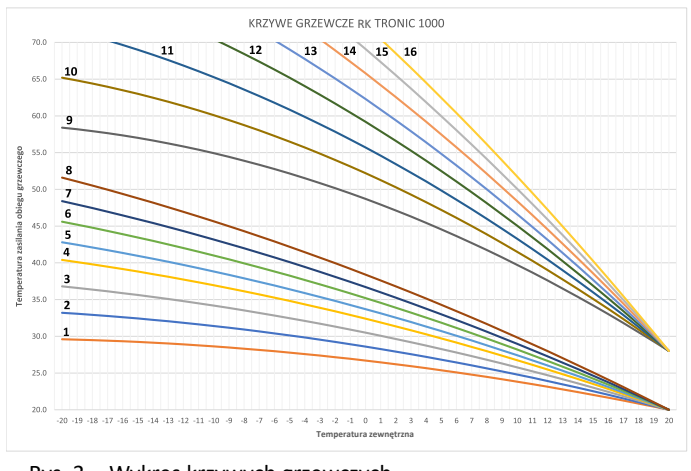

<span id="page-17-1"></span>Rys. 3 Wykres krzywych grzewczych.

Dodatkowo patrz: "15. Krzywe grzewcze CO." na stronie **[23"](#page-22-1)**

**Przesunięcie Krzywej Grzewczej**. Wartość parametru jest dodawana ze znakiem do wartości wyliczonej z krzywej grzania. Parametr zmieniany w zakresie od -9,9°C do 9,9 °C.

**Zadana temp. CO**. Wartość zadanej temperatury wewnętrznej komfortowej (normalnej) dla obwodu CO w czasie obowiązywania programu tygodniowego oraz/lub dla niskiej taryfy elektrycznej. Jest to odniesienie dla krzywej grzewczej oraz dla korekty temperatury przy zastosowaniu czujnika temperatury wewnętrznej.

**Tak** - Włączona ikona grzejnika.

**Nie** - Włączona ikona ogrzewania podłogowego.

## **13. USTAWIENIA GRZAŁEK**

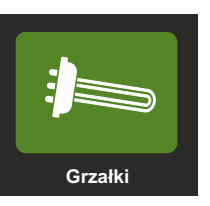

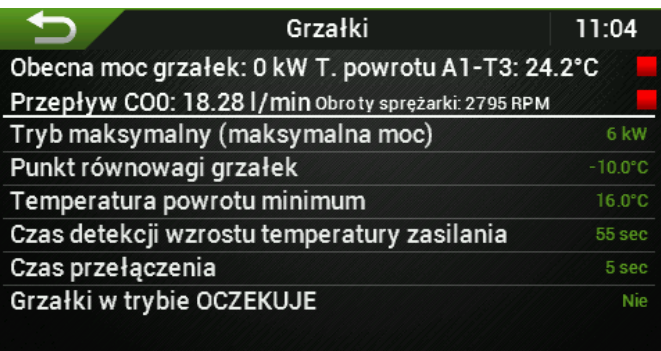

**Obecna moc grzałek** - aktualnie załączona moc grzałek w kW.

**T. powrotu A1-T3** - aktualna temperatura powrotu mierzona w jednostce wewnętrznej czujnikiem T3.

**Przepływ CO0 -** aktualny przepływ w l/min.

**Obroty sprężarki -** aktualne obroty sprężarki podane w RPM (obrotów na minutę).

**Tryb maksymalny (maksymalna moc)** - ustawienie maksymalnej mocy grzałek w zakresie od 0 do 9 kW, sugerowana 9 kW.

**Temperatura powrotu minimum** - minimalna temperatura powrotu, która wymagana jest do prawidłowej pracy pompy ciepła podczas odszraniania. Pompa ciepła może uruchomić sprężarkę i będzie działać w trybie grzania prawidłowo już od temperatury około 15 °C, lecz nie przeprowadzi prawidłowo funkcji odszraniania. Zalecana minimalna temperatura powrotu nie mniej niż 17 °C, ze względu na parametry odszraniania.

**Czas detekcji wzrostu temperatury zasilania** - wykrywanie wzrostu temperatury zasilania podczas pracy sprężarki. Czas ustawiany w sekundach. Jeśli temperatura nie wzrośnie powyżej 0,1 C to nastąpi załączenie pierwszego stopnia grzałek.

**Czas przełączenia** - czas mierzony od włączenia stopnia grzałki. Jeśli nastąpi wzrost temperatury powyżej 0.1°C to następny stopień nie zostanie dołączony, natomiast, gdy nie wzrośnie temperatura to zostanie dołączony kolejny stopień grzałki.

Wykres pokazujący logikę załączenia i wyłączenia grzałek w zależności od czasu detekcji i przełączenia.

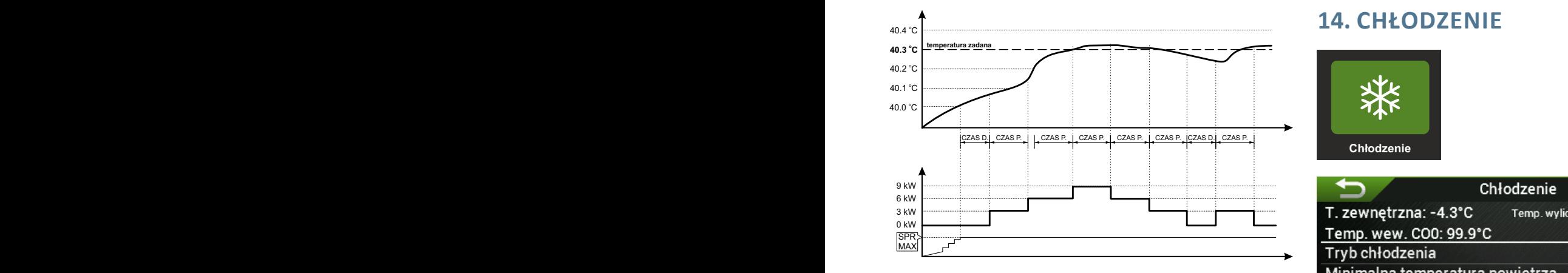

<span id="page-18-0"></span>CZAS D. 30 sec - czas detekcji wzrostu temperatury zasilania CZAS P. 40 sec - czas przełączenia grzałek

#### Rys. 4

**Grzałki w trybie OCZEKUJE** Zaznaczenie tej funkcji powoduje załączanie grzałek w trybie OCZEKUJE - czyli podczas stanu alarmowego.

## **14. CHŁODZENIE**

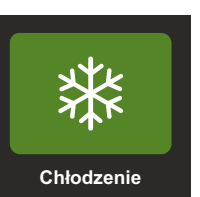

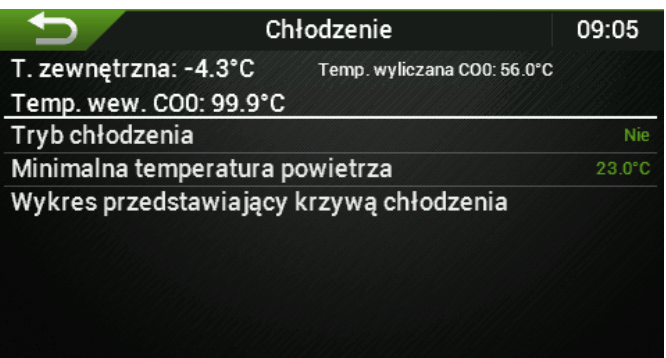

UWAGA! Należy pamiętać o zjawisku roszenia (wykraplania) się wody na powierzchniach rur i powierzchniach podłóg, gdy temperatura spadnie poniżej 18°C (przyjęta bezpieczna temperatura).

**T. zewn** - wartość temperatury zewnętrznej mierzonej czujnikiem T2 w jednostce zewnętrznej.

**Temp. wyliczana CO0** - aktualna temperatura wyliczana z krzywej chłodzenia.

**Temp. wew CO0** - aktualna temperatura wewnętrzna obiegu TweCO0, (tylko gdy jest zamontowany czujnik T5).

**Tryb chłodzenia** - umożliwia włączenie przez użytkownika trybu chłodzenia.

**Minimalna temperatura powietrza** - wartość minimalna temperatury powietrza zewnętrznego pozwalająca na chłodzenie pomieszczeń.

**Wykres przedstawiający krzywą chłodzenia** - umożliwia przejście do następnego ekranu.

#### **KRZYWA CHŁODZENIA**

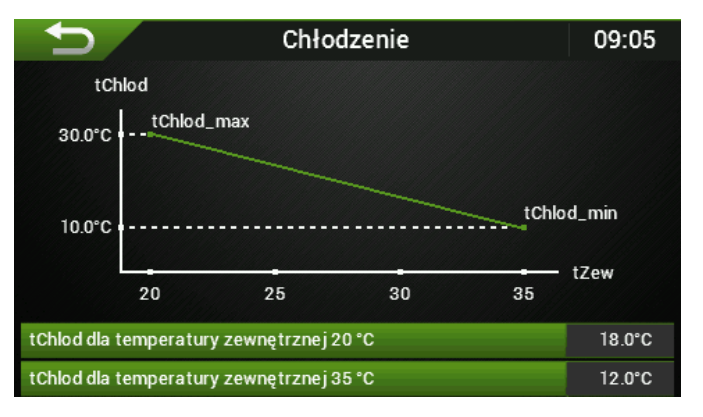

**tChlod dla temperatury zewnętrznej 20<sup>o</sup> C** - nastawa maksymalnej temperatury wody przy temperaturze zewnętrznej 20°C.

<span id="page-19-0"></span>**tChlod dla temperatury zewnętrznej 35<sup>o</sup> C** - minimalna nastawa temperatura wody przy temperaturze zewnętrznej 35°C.

## **15. AWARIE I OSTRZEŻENIA**

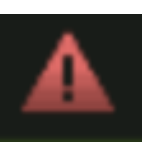

**Ekran bieżących alarmów** - gdy na ekranie głównym I iko-

na alarmów pulsuje na czerwono **A**, należy przeciągnąć palcem z dołu do góry - "wysuwając" ekran bieżących powiadomień, lub kliknąć w ikonę potwierdzającą w komunikacie wyskakującym.

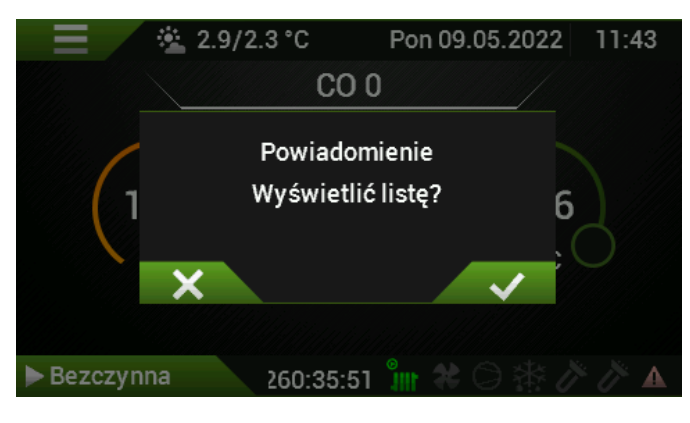

Ekran powiadomień :

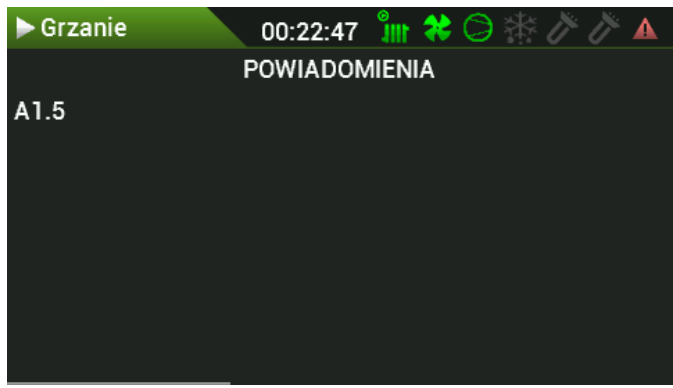

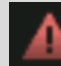

UWAGA! Ikona **będzie wyświetlana tak długo aż** ustąpi przyczyna wystąpienie alarmu.

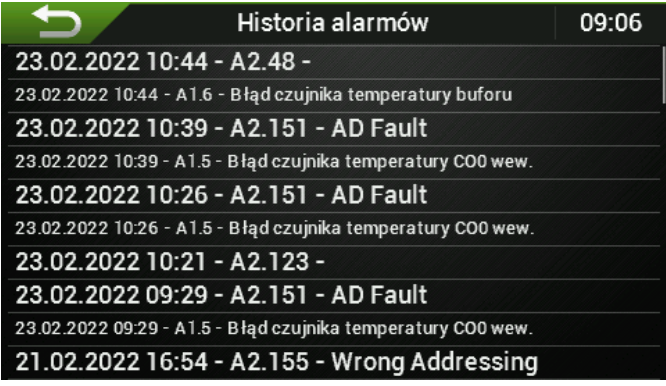

Historia alarmów jest wyświetlana w formie wierszy z informacją: Data i godzina wystąpienia błędu lub ostrzeżenia, symbol błędu z krótkim opisem.

lub obcy przepływ.

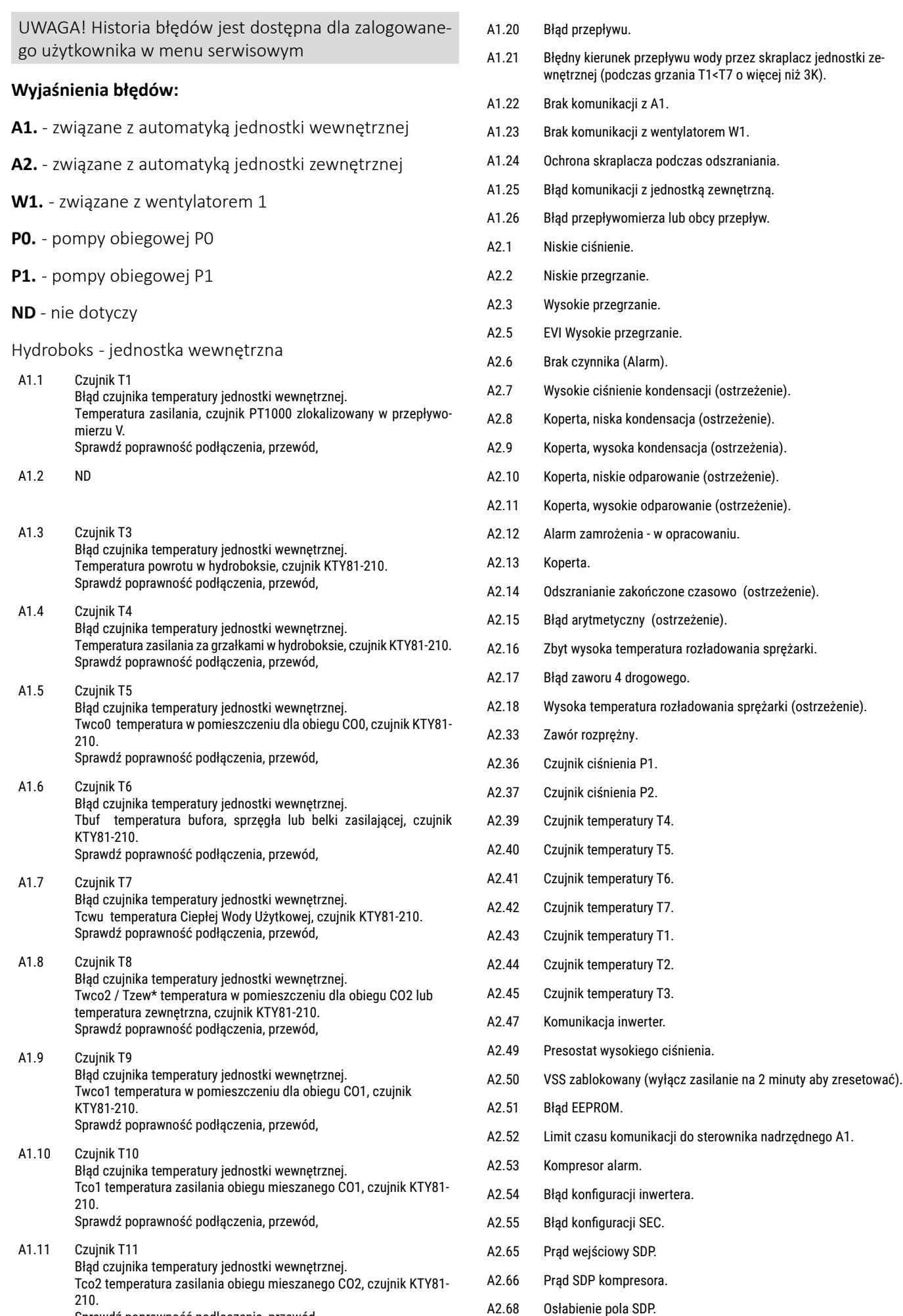

Sprawdź poprawność podłączenia, przewód,

#### **Rakoczy**

- A2.69 IPM / PIM Temperatura SDP.
- A2.70 PFC Temperatura SDP.
- A2.71 DLT Temperatura SDP, Czujnik temperatury DLT. Błąd czujnika temperatury jednostki zewnętrznej. DLT temperatura rozładowania sprężarki, czujnik NTC 10K. Sprawdź poprawność podłączenia, przewód,
- A2.81 Czujnik prądu sprężarki U.
- A2.82 Czujnika prądu sprężarki V.
- A2.83 Czujnika prądu sprężarki W.
- A2.84 PFC Usterka czujnika prądu.
- A2.85 Czujnik temperatury IPM.
- A2.86 Czujnik temperatury PFC.
- A2.87 Czujnik temperatury DLT.
- A2.97 Utrata komunikacji.
- A2.98 Błąd EEPROM.
- A2.99 Nadmierny prądu AC.
- A2.100 Nadmierne napięcie AC.
- A2.101 Niskie napięcie AC.
- A2.102 Nadmierne napięcie DC.
- A2.103 Niskie napięcie DC.
- A2.104 Wysokie ciśnienie.
- A2.105 Utrata fazy wejściowej.
- A2.106 Przegrzanie IPM.
- A2.107 Przegrzanie IGBT.
- A2.108 Kod sprężarki.
- A2.113 Nadmierny prąd HW sprężarki.
- A2.114 Nadmierny prąd sprężarki, faza U.
- A2.115 Nadmierny prąd sprężarki, faza V.
- A2.116 Nadmierny prąd sprężarki, faza W.
- A2.117 Utrata fazy sprężarki.
- A2.118 Obroty sprężarki, utrata kroków.
- A2.119 Błędne uruchamianie sprężarki.
- A2.120 Niezrównoważony prąd fazowy.
- A2.121 Przeciążenie sprężarki.
- A2.122 Zbyt wysoka temperatura rozładowania sprężarki.
- A2.124 Ochrona IPM przed wysyceniem.
- A2.125 Synchronizacja wirnika 2.
- A2.126 Synchronizacja wirnika 3.
- A2.129 PFC HW nadmierny prąd.
- A2.130 PFC SW nadmierny prąd.
- A2.131 PFC nadmierne napięcie.
- A2.151 AD.
- A2.155 Błędna adresacja.
- P0.1 Błąd przepływu pompa P0.
- P0.2 Uszkodzony interfejs wyjściowy pompy iPWM.
- P0.3 Nienormalna praca pompy P0.
- P0.4 Nienormalna praca pompy P0.
- P0.6 Pompa zablokowana.
	- P0.7 iPWM połączenie wadliwe.

P0.5 Nienormalna praca pompy P0.

- P1.1 Błąd przepływu pompa P1.
- P1.2 Uszkodzony interfejs wyjściowy pompy iPWM.
- P1.3 Nienormalna praca pompy P1.
- P1.4 Nienormalna praca pompy P1.
- P1.5 Nienormalna praca pompy P1.
- P1.6 Pompa zablokowana.
- P1.7 iPWM połaczenie wadliwe.
- W1.1 Wentylator.

## <span id="page-22-0"></span>**16. KRZYWE GRZEWCZE CO.**

<span id="page-22-1"></span>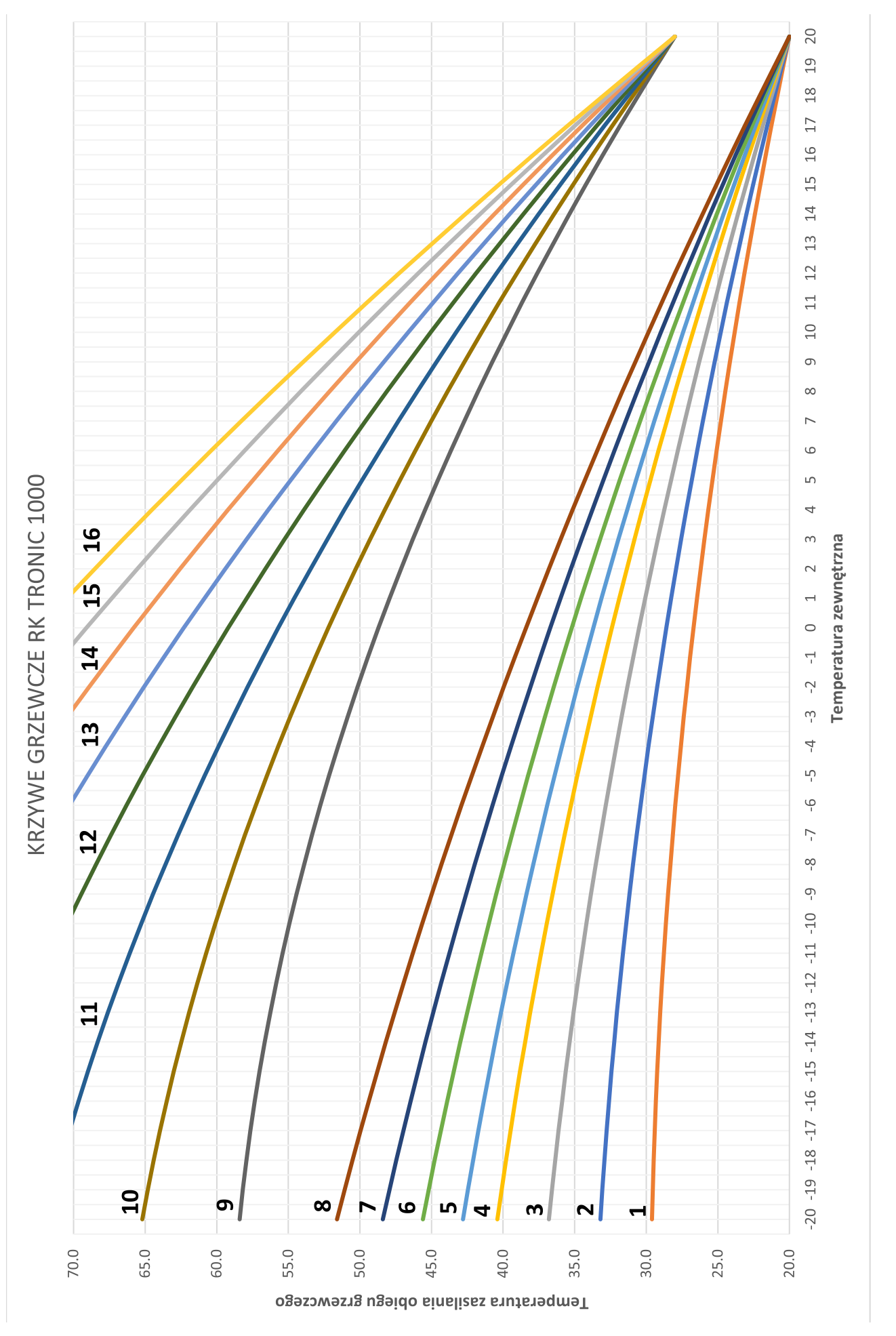

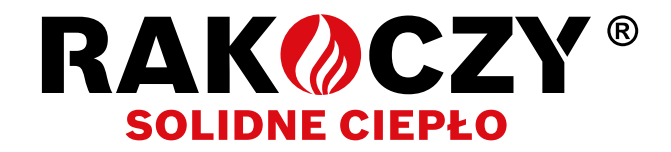

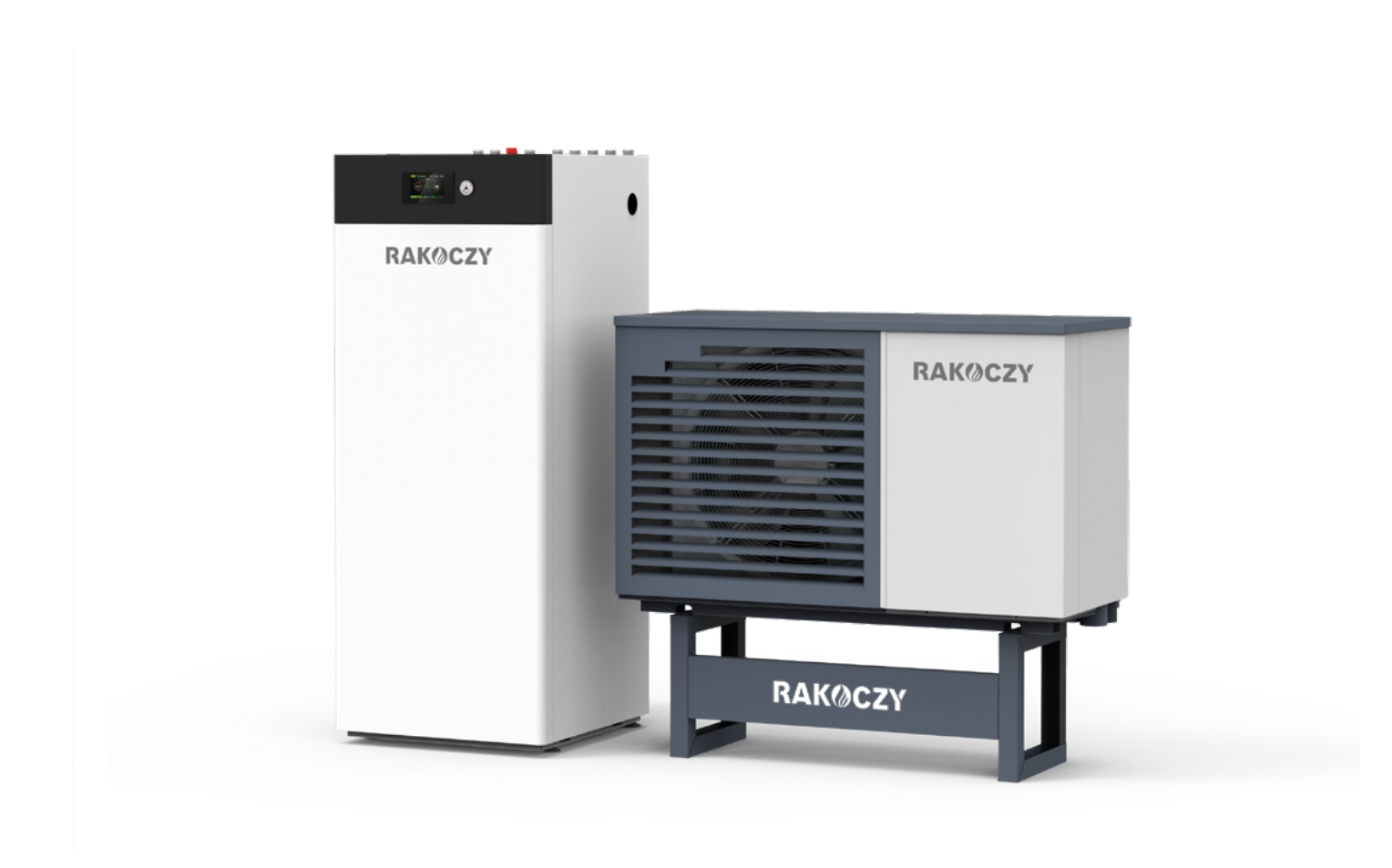

## **www.rakoczy.pl**

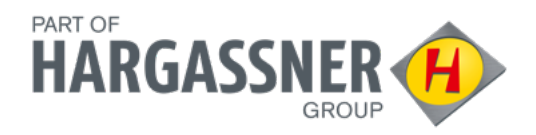

#### Rakoczy Stal Sp. z o.o.

ul. Władysława Grabskiego 41, 37-450 Stalowa Wola tel. +48 15 813 69 69, +48 669-659-394 email: biuro@rakoczy.pl

Spółka wpisana do Krajowego Rejestru Sądowego XII, wydz. KRS w Rzeszowie pod nr 0000511673, NIP 865-241-86-81, kapitał zakładowy 1 000 000 zł